## **How to Track Student Tasksheet Progress**

*The steps below outline how you may monitor student progress and status of tasksheet assignment completion within your CDX Online course. Note, online course tracking is only applicable when using the prescribed assignments or where custom assignment tracking is manually configured.* 

1. From your course's homepage, open the Course Block Drawer to the right of the page by clicking the **arrow tab.**

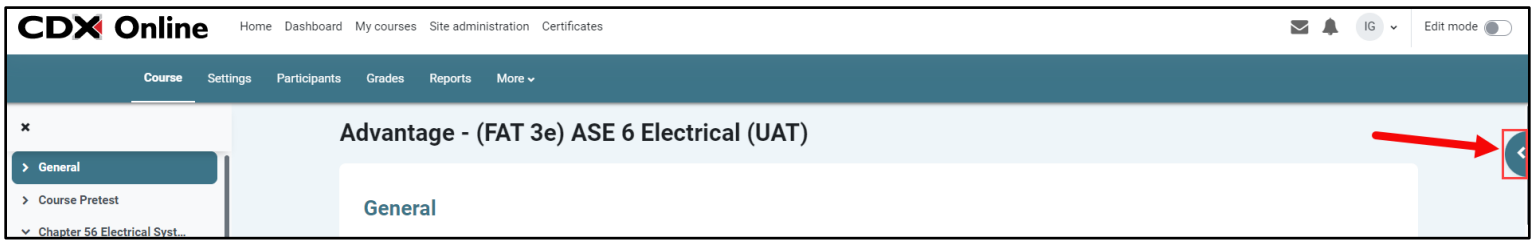

2. In the tab that expands, scroll as needed to find the priority completion tracking blocks labelled P-1, P-2, and P-3. Courses' tasksheet assignments are tracked in accordance with ASE priorities 1 through 3 by default, and each priority is represented by a progress block displaying the status of individual tasksheet assignments in the respective priority group.

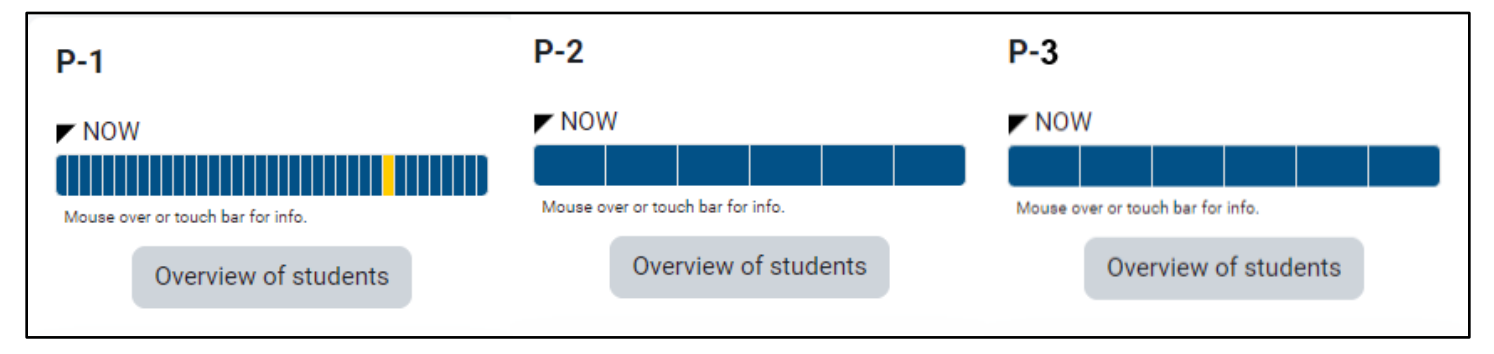

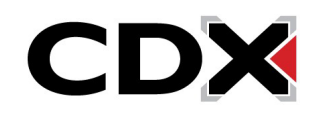

3. Note, the tasksheet progress blocks reflect the individual user's status of tasksheet completion within the course. To view the tasksheet status for each of your students in the course, click **Overview of students** of the desired progress block.

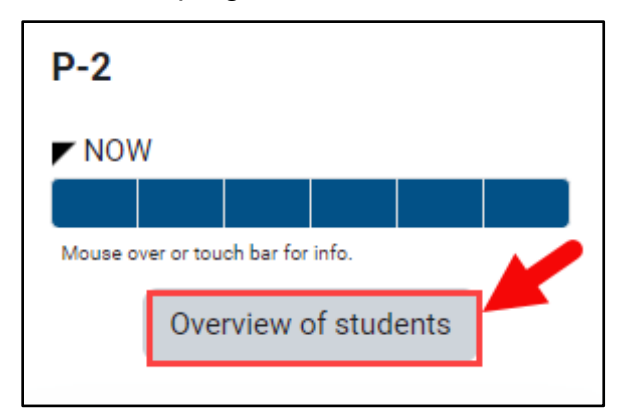

4. The following page displays tasksheet progress meters for each student enrolled in the course. Student names are listed vertically on the left, followed by the time of their latest access to the course, and their progress meters reflecting each tasksheet assignment tracked for completion in the course. The last column displays the percentage of completed items within the priority set.

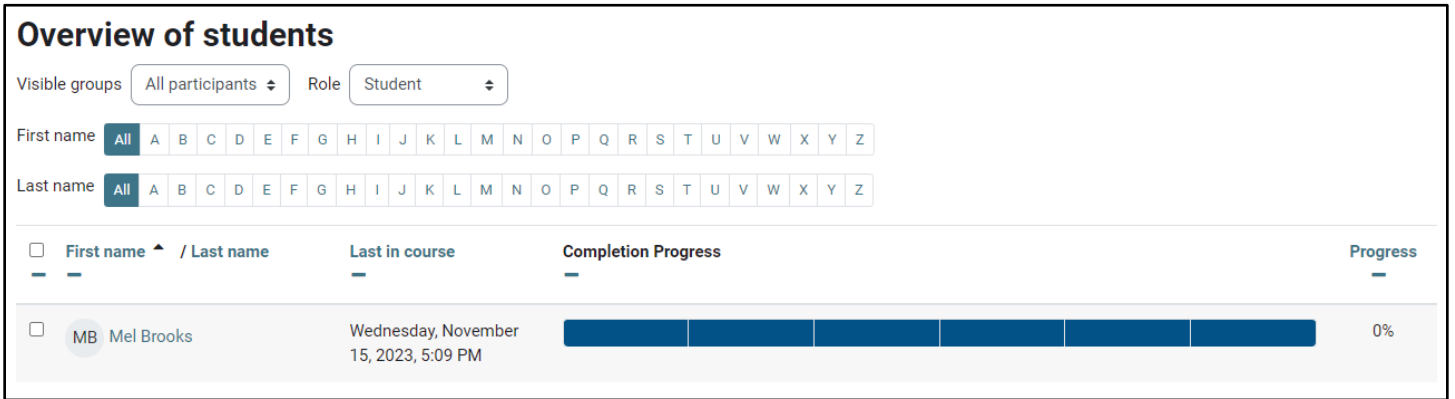

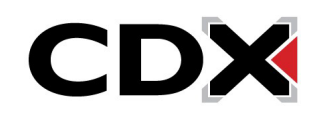

5. Each tasksheet status represented in **blue** indicates an outstanding assignment that has yet to be completed, a yellow item denotes that a student has submitted their work for the assignment, but it has yet to be graded, and a **green** item indicates that the student has turned in their tasksheet and it has been graded by an instructor. **Hover** your mouse over the item to reveal the specific tasksheet.

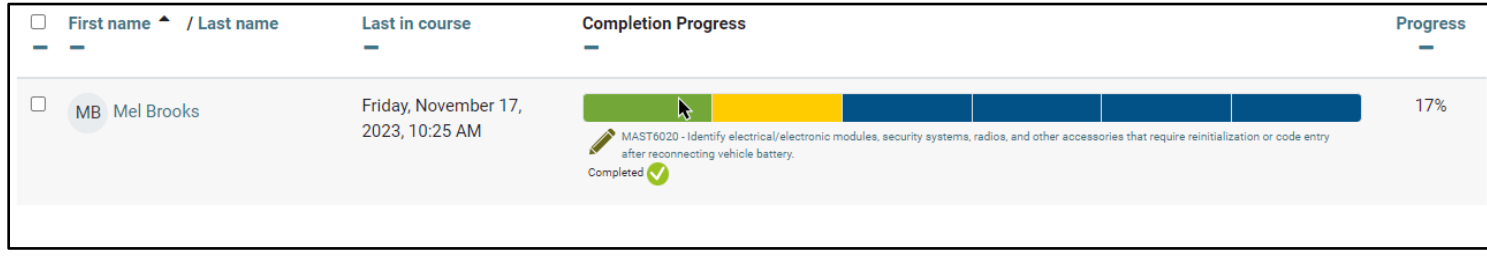

6. Clicking an individual's tasksheet status from the progress tracker opens the assignment's submission page where you may grade, provide feedback, or allow the student a subsequent opportunity to resubmit their tasksheet as needed.

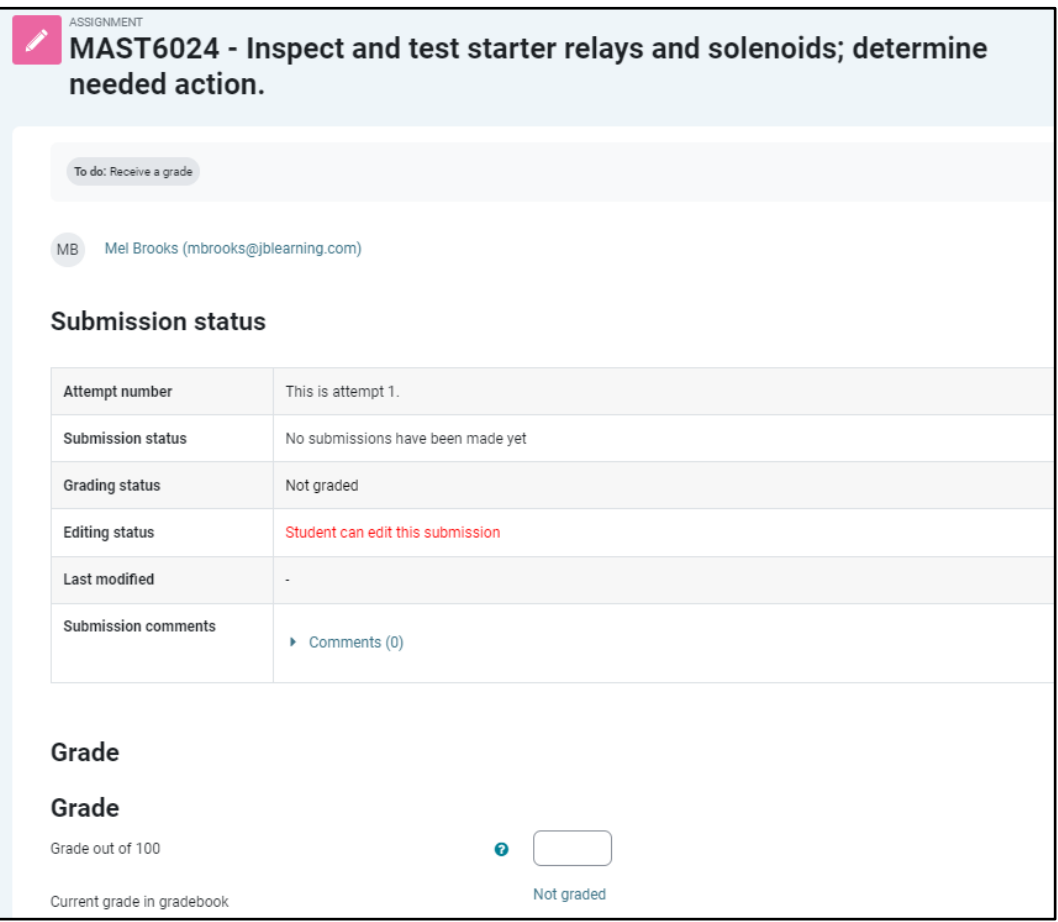

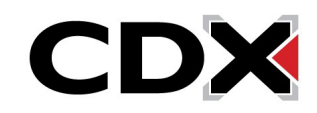